# Online Withdrawal from All Classes

Prior to withdrawing from all classes, please see the [Academic Calendar](http://registrar.ku.edu/calendar) for withdrawal and refund deadlines. KUMC students with questions or concerns should contact KUMC Office of the Registrar at 913-588-7055.

Students in Pharmacy, Undergraduate Engineering, Applied English Center and Law must complete the withdrawal process offline. Submit the completed [Withdrawal Form](https://deptsec.ku.edu/%7Eadmiss/forms/form/201) to Student Records in the KU Visitor Center (1502 Iowa Street) or the reception desk at the Edward's campus. Withdrawals are not official until submitted to Student Records and entered into the database. The Withdrawal form must be submitted before the office closes on the last day to withdraw.

For all other students, go to the Manage Classes link on the Student Homepage and then click on the Drop/Withdraw All Classes link in the left menu.

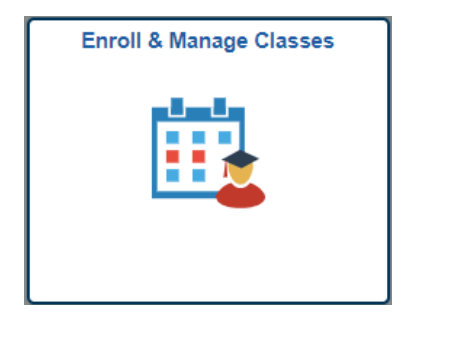

# Drop/Withdraw All Classes

Please note that during the 'W' grading period, which is after the 15<sup>th</sup> instructional day, students in Social Welfare, Architecture, or undergraduate Education will need to see their School or advisor to have their drop hold removed before being able to use online withdrawal process.

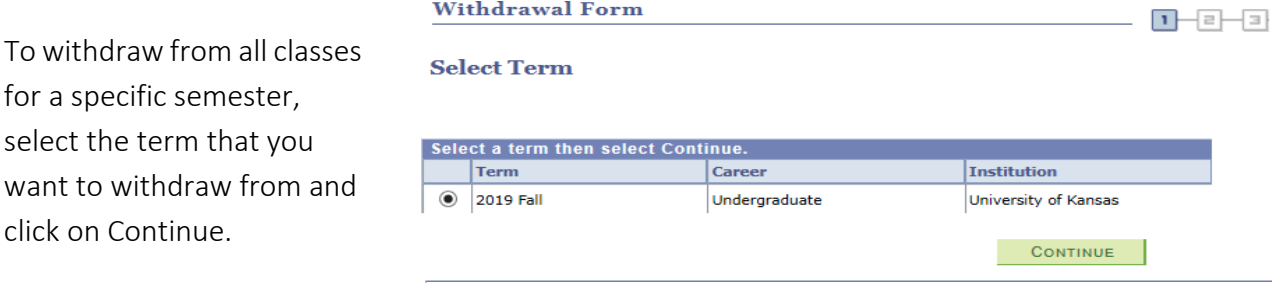

Complete the withdrawal form. In order to complete this process, you will need to press the CHECKLIST button and review all of the checklist items.

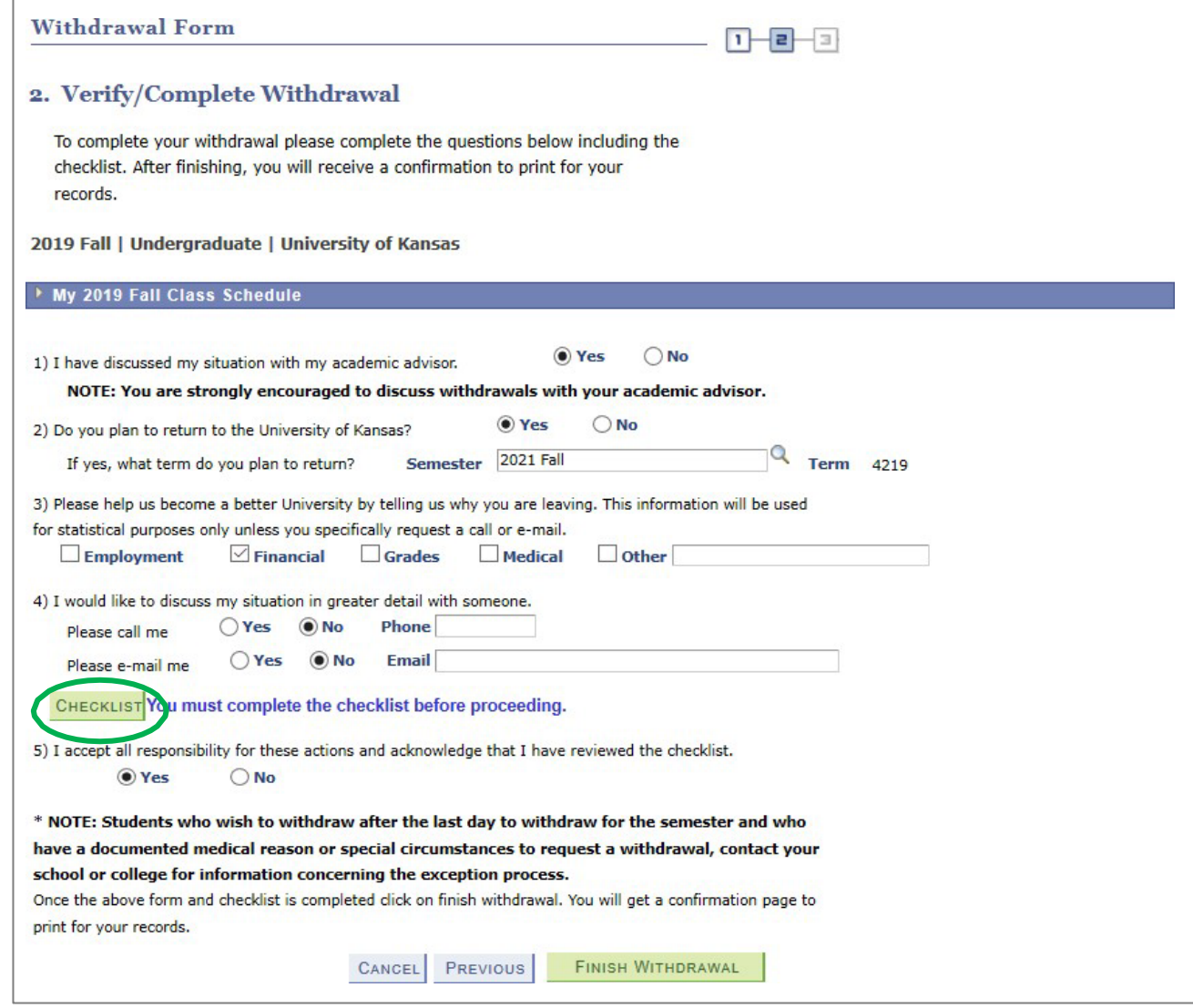

Once you complete each of the sections on the checklist, you can return back to the Withdrawal Form.

# **Enroll & Pay**

**KU Withdrawal Checklist** 

## Withdrawing from ALL Classes This Semester On or After the First Day of Class .<br>You must check off all the items on this checklist before you can withdraw all of your classes.

ffect of Withdrawal on Transcript 

#### $\nabla$ H  $\star$ althcare Dependent

surface a dependent for healthcare purposes be sure to check with your<br>calthcare provider on the impact of withdrawing on your policy.

#### $\Box$ U Financial Aid

**Urion and All States (States)**<br>Throu have financial aid (grants, loans, work-study), you must contact a<br>financial aid advisor about your specific situation by contacting Financial Aid<br>and Scholarships at (785) 864-4700, o

## $\star$   $\Box$  KU Scholarships

You should check the requirements of each individual scholarship. If you have a departmental scholarship, be sure to notify the department that provided the scholarship.

★  $\Box$  **KU Student Housing**<br>If you live in student housing at KU (apartments, residence halls or scholarship<br>halls), you must contact the Department of Student Housing by visiting Corbin<br>Hall, Suite DSH or contacting the housing@ku.edu.

#### $\star$  V KU Contact Information

Update your mailing address and phone number in Enroll and Pay. Set your email account to forward to a non-KU account through Information Technology at myidentity.ku.edu/services/aliases.

#### \* V KU Transcripts

If you are transferring to another institution, you can request your KU transcript in you are unancements of the attention in such a through our website at tww.transcripts.ku.edu. If you have any outstanding<br>balances due to KU, your transcript request will not be processed. Additional<br>information can be

#### \* **V** KU Transcripts

If you are transferring to another institution, you can request your KU transcript in you are utalisated at www.franscripts.ku.edu. If you have any outstanding<br>through our website at www.franscripts.ku.edu. If you have any outstanding<br>balances due to KU, your transcript request will not be processed. Add

#### $\star$  KU International Student

You must contact the International Student and Scholar Services Office by visiting 2 Strong Hall or by calling (785) 864-3617.

## $\star$   $\Box$  KU Student Organization

If you are a member of a student organization such as a fraternity, sorority or other special groups, you must contact them and let them know you will be leaving.

# \* V KU Enroll Next Term

No entroit wext from<br>the first day of class or after, you will be assigned an<br>enrollment appointment time for next semester. Be sure to log on to Enroll and<br>Pay before main enrollment (mid-March for Summer/Fall enrollment; School enfollment instructions. This is valid ONLY for the semester immediately<br>following the semester in which you withdraw.

## ★ V KU Change of Plans

If you will not be enrolled at KU for one or more semesters and plan to attend a future semester, you must apply for readmission by the appropriate deadline at www.admissions.ku.edu. See the "How to Apply" link for information and deadlines.

# $\star$   $\sqrt{\phantom{a}}$  KU Fee Petition

or the transitions about a refund of your tuition or fees, please contact the<br>Office of the University Registrar at 121 Strong Hall or complete a fee petition on-line at http://www.registrar.ku.edu/

\* Required Field

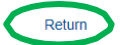

Click Finish Withdrawal at the bottom of this page to finish the withdrawal process.

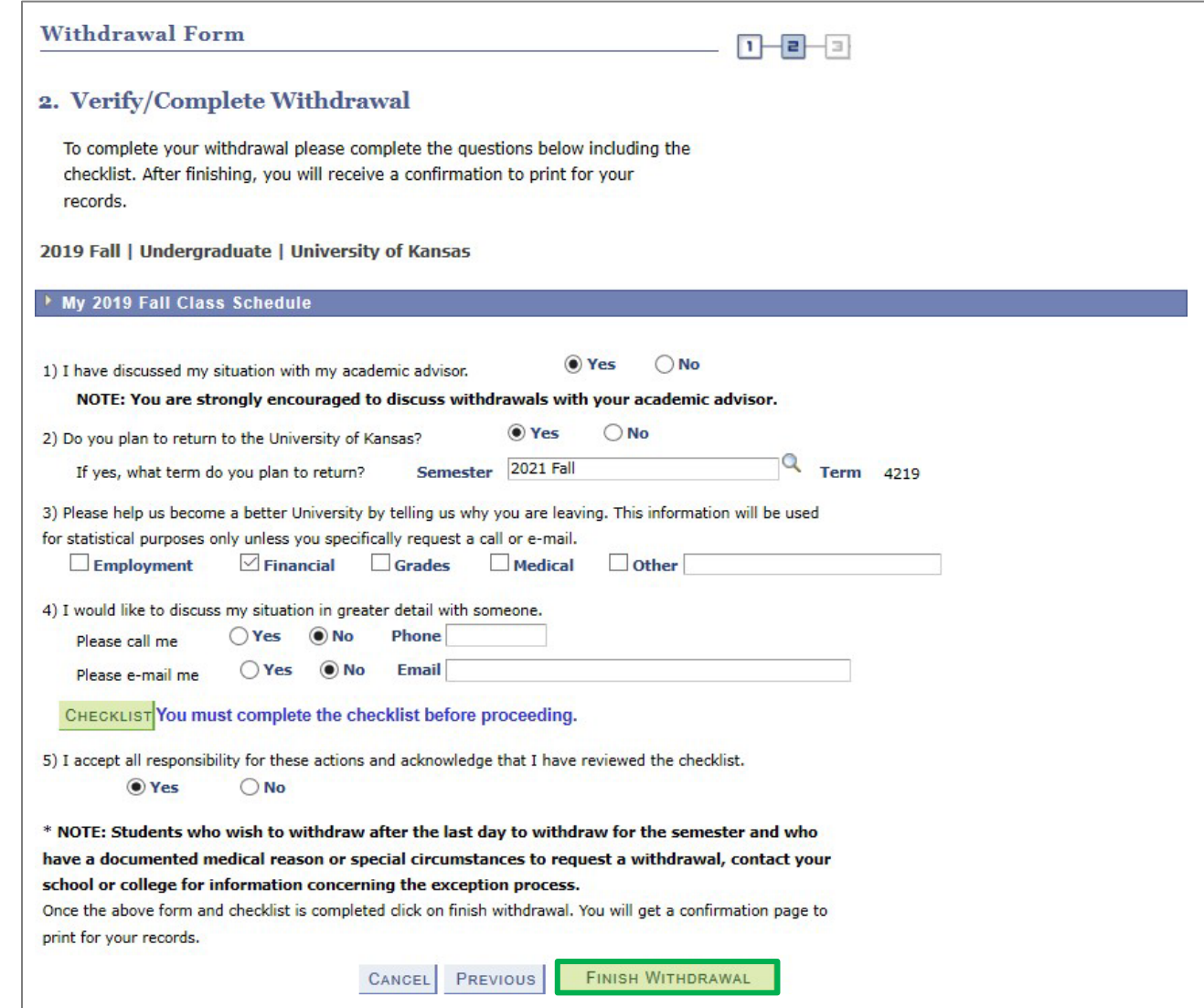

Students will receive a Withdrawal Confirmation. If an error appears rather than a successful confirmation (as shown below), please contact the Registrar's Office on your campus.

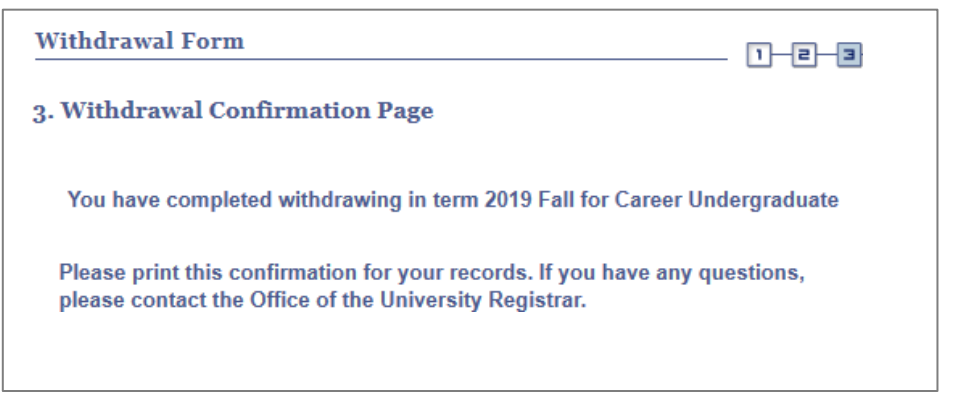